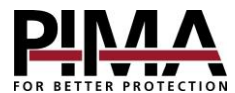

## **Schnellstartanleitung für das drahtlose Alarmsystem** *VISION*

Diese Anleitung soll als Startanleitung für das drahtlose Alarmsystem *VISION* verwendet werden, nachdem es von einem zertifizierten Techniker installiert und an die Stromversorgung angeschlossen wurde.

Stellen Sie sicher, dass der Mastercode und mindestens ein Benutzercode eingestellt wurden. Vergewissern Sie sich auch, dass das System und der Handsender (und die drahtlose Scharfschaltstation, falls verwendet) mit der PIMA Cloud gekoppelt wurden.

## Lokales Scharf- und Unscharfschalten

Schalten Sie Ihr Alarmsystem mit dem Handsender oder der drahtlosen Scharfschaltstation scharf. Vergewissern Sie sich vor dem Scharfschalten Ihres Systems, dass alle Zonen (Türen, Fenster usw.), die sich nicht im Ausgangsweg befinden, geschlossen sind.

1. Scharfschalten *abwesend*: drücken Sie die <sup>T</sup>D Taste auf dem Handsender oder halten Sie die gleiche Taste auf der Scharfschaltstation gedrückt.

Wenn sie nicht aktiviert ist, geben Sie zuerst Ihren Benutzercode ein.

- 2. Scharfschalten im *Heim*-Modus: drücken Sie die  $\blacksquare$  Taste auf dem Handsender oder halten Sie die gleiche Taste auf der Scharfschaltstation gedrückt. Wenn sie nicht aktiviert ist, geben Sie zuerst Ihren Benutzercode ein.
- 3. Unscharfschalten: drücken Sie die Taste auf dem Handsender oder geben Sie einen Benutzercode ein und drücken Sie die gleiche Taste auf der Scharfschaltstation.

## Ferngesteuertes Scharf- und Unscharfschalten

Die Fernsteuerung erfolgt über die kostenlose App *PIMAlink 3.0* für Android und iOS. Stellen Sie sicher, dass Ihr Alarmsystem mit dem Netzwerk verbunden ist und laden Sie die App herunter.

1. Um die Kopplung Ihres Smartphones zu bestätigen, drücken und halten Sie die Tasten "Scharfschalten" und "

Unscharfschalten" im Handsender gleichzeitig . Wenn Sie die Scharfschaltstation verwenden, geben Sie den Mastercode ein und drücken Sie  $* \rightarrow 8 \rightarrow #$ .

- 2. Warten Sie zehn Sekunden und tippen Sie auf die rote Plus-Taste in der App, um Ihr Alarmsystem hinzuzufügen.
- 3. Geben Sie einen Namen für Ihr System ein.
- 4. Verwenden Sie Ihr Handy, um den 10-stelligen Kopplungscode zu scannen, der auf einem Etikett an der Seite der *VISION*-Box aufgedruckt ist, oder geben Sie den Code manuell ein und tippen Sie auf "Koppeln". Warten Sie auf die Meldung "Kopplung erfolgreich".
- 5. In der erscheinenden Eingabemaske geben Sie den Master- oder Benutzercode ein.
- 6. Tippen Sie unten auf Ihre Zeitzone, wählen Sie diese aus und tippen Sie auf die Schaltfläche "Zeitzone einstellen". Der Hauptbildschirm wird angezeigt.
- 7. Tippen Sie auf Ihr System, geben Sie den Master- oder Benutzercode ein und tippen Sie auf "Verbinden".
- 8. Wenn die Verbindung hergestellt ist, tippen Sie Auf Scharfschalten abwesend oder einen der Scharfschalten im Heim-Modi, um das System scharfzuschalten.
- 9. Zum Unscharfschalten mit dem System verbinden und "Unscharf" drücken.

Die vollständige Bedienungsanleitung der *VISION* finden Sie auf der PIMA-Webseite unter[: https://www.pima-](https://www.pima-alarms.com/download/)

[alarms.com/download/](https://www.pima-alarms.com/download/) oder scannen Sie den QR-Code mit Ihrem Handy.

## **Sicherheitshinweise**

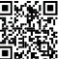

- Verwenden Sie für ein extern versorgtes System nur den mitgelieferten AC/DC-Adapter
- Ersetzen Sie die Batterien nur mit dem gleichen Typ (Li-Ion-Akku 18650)
- Die Entsorgung von verbrauchten Batterien muss in Übereinstimmung mit den örtlichen Vorschriften zur Abfallverwertung und Recycling erfolgen.

Copyright  $@$  2020 PIMA Electronic Systems Ltd. All rights reserved. E&OE

Manufactured by: PIMA Electronic Systems Ltd. [www.pima-alarms.com](http://www.pima-alarms.com/)

5, Hatzoref St., Holon 5885633, Israel Tel: +972.3.6506414 Fax: +972.3.5500442 Email: [support@pima-alarms.com](mailto:support@pima-alarms.com)

Doc no.: 4410542 Rev A (June 2021)